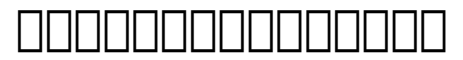

# **วิธีการทำ Forward และ Redirect**

วิธีการทำ Forward และ Redirect

1. Login เข้าสู่ระบบที่หน้าเว็บ<https://register.dotarai.com> หลังจากนั้นคลิกที่เมนู โดเมน (1.1) และกดเลือกเมนู **โดเมนของฉัน (1.2)** และคลิกที่ **ดู (1.3)** ดากการโดเมนติการโดเมนที่ท่านต้องการโดเมนติการโดเมน

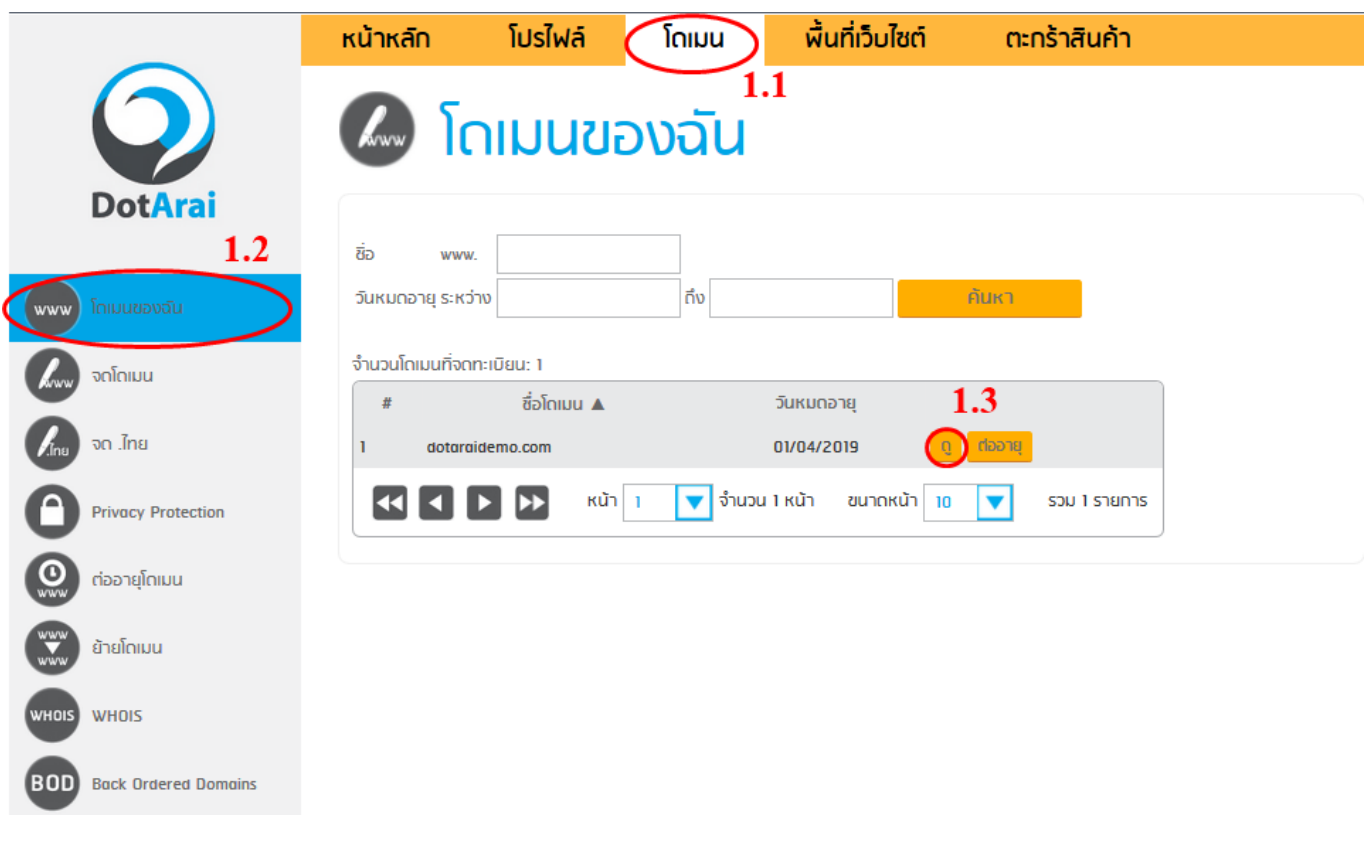

2. ตาดออบดออบออบดออบดออบดออบดออบดออบ ns1.dotarai.com ดออ ทร2.dotarai.com ดออบดออบ ดออ 'ดออ' ท่านสามารถดำเนินการในขั้นตอนถัดไป หากไม่ใช่ ท่านจะต้องดำเนินการตั้งค่า Forward หรือ Redirect ที่ผู้ให้บริการ Name Server ของท่านเนื่องจากข้อมูล DNS ของโดมเนมจะถูกเก็บไว้ที่ Name Server เท่านั้น

> $\Pi\Pi\Pi$  1 / 3 **© 2024 Support DotArai <support@dotarai.co.th> | 26-04-2024 15:36** [URL: https://faq.dotarai.co.th/index.php?action=faq&cat=15&id=2&artlang=th](https://faq.dotarai.co.th/index.php?action=faq&cat=15&id=2&artlang=th)

# **กากกากกากกากก**

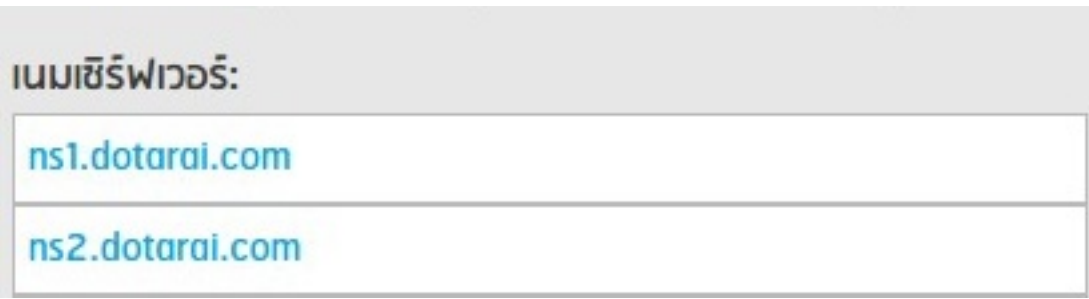

# 3. 0000000000 0000000 000000

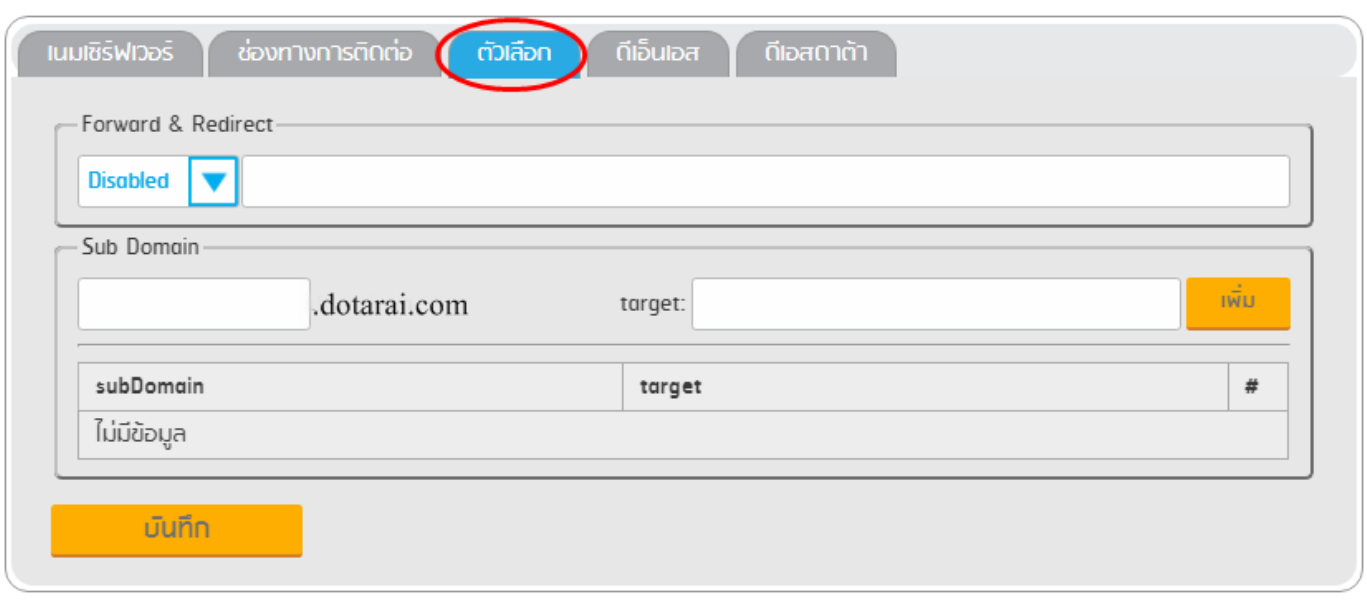

4. เมื่อเข้ามายังหน้าแก้ไข Forward/Redirect ดังภาพด้านล่างแล้ว ขอให้ท่านเลือก Forward หรือ Redirect(4.1) **ODD** 

\*\*\*Forwarding หมายถึง URL ที่พิมพ์บน Browser จะคงแสดงเป็นโดเมนของท่าน แต่ในส่วนเนื้อหาของเว็บจะเปลี่ยนเป็นเนื้อหาของ URL ปลายทาง

#### \*\*\*Redirect หมายถึง URL ที่ท่านพิมพ์บน Browser จะถูกเปลี่ยนไปเป็น URL ปลายทาง รวมทั้งเนื้อหาเว็บด้วย

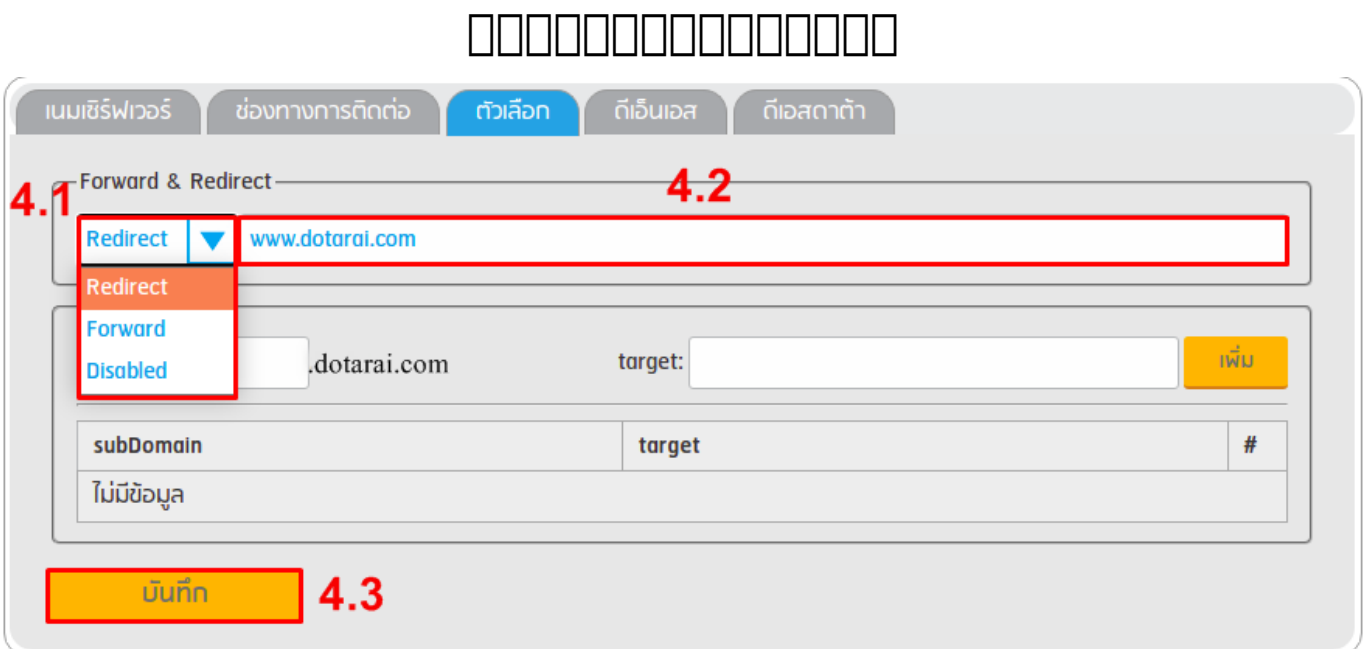

### หลังจากนั้นให้ใส่ URL ที่ท่านต้องการชี้ไป ในช่องว่างข้างหลังเมนู Forward/Redirect ในช่อง **(4.2)** ดังภาพและคลิกปุ่ม **บันทึก(4.3)**

## เมื่อท่านแก้ไขตามขั้นตอนเรียบร้อยแล้ว จะสามารถใช้งานได้ภายใน 1-2 ชั่วโมง

 $\ast\ast\ast$ ndooddooddooddooddooddoodd Facebook DOOD Google Site ท่านจำเป็นต้องเลือกวิธีการเป็น Redirect เท่านั้น

 $0000000000000000001141057$  $\Box\Box\Box\Box\Box\Box\Box\vdots: n/a$ แก้ไขล่าสุด: 2020-09-09 10:43